### **ESTUDO COMPARATIVO DE QUANTITATIVOS PARA ORÇAMENTOS DE OBRAS ATRAVÉS DO MÉTODO CONVENCIONAL E TECNOLOGIA BIM**

Meize Oliveira de Jesus $<sup>1</sup>$ </sup> Mirela Silva Borges<sup>2</sup> Elisângela Conceição Dantas Leão<sup>3</sup>

#### **RESUMO**

*O orçamento de obras é a etapa que prevê os custos necessários para a viabilidade de um empreendimento. Para o levantamento de quantitativos e geração do orçamento ainda é muito utilizada a forma manual, um método tradicional e sujeito a erros humanos. A tecnologia BIM é uma inovação que pode gerar modelos 3D com informações de insumos extraídos automaticamente e quantitativos com alto nível de precisão. A modelagem parametrizada é a chave para que o BIM seja realizado com êxito. Serve como suporte de dados para o aperfeiçoamento da informação a ser utilizada e para criar soluções e tomadas de decisão. Este artigo visa fazer uma comparação entre o método convencional, com a utilização do software AutoCAD, que extrai seus quantitativos a partir da mensuração dos desenhos contidos em projeto e o Revit, por meio da modelagem do arquivo, empregando o processo BIM. Analisando os softwares, as principais vantagens com o uso dessa ferramenta está na agilidade, assertividade, redução de custo e interoperabilidade entre os profissionais, pontos que são significativos na elaboração de um projeto.*

**Palavras-chave:** Orçamento. Quantitativos. Modelagem. BIM.

### **1. INTRODUÇÃO**

Na engenharia civil, o projeto é um conjunto de processos da construção que visa atingir um objetivo específico com prazos e custos estipulados. Geralmente, na execução desses projetos acontecem imprevistos que reduzem o lucro e causam perdas e retrabalhos. O orçamento de obras é a etapa do projeto que engloba as informações dos custos e lucros de uma construção. É uma etapa que requer bastante atenção, pois as falhas na sua elaboração podem ocasionar problemas durante a execução, como por exemplo desperdício ou falta de materiais.

O levantamento de quantitativos é fundamental para a preparação do orçamento. Neste, são determinadas as quantidades de serviços, materiais e mão-de-obra necessários para a

<sup>1</sup>Graduanda em Engenharia Civil pela Universidade Católica do Salvador 2020.2 (e-mail: meize.jesus@ucsal.edu.br)

<sup>2</sup>Graduanda em Engenharia Civil pela Universidade Católica do Salvador 2020.2 (e-mail: mirela.borges@ucsal.edu.br)

<sup>&</sup>lt;sup>3</sup>Orientadora deste trabalho, Profa. Me. da Universidade Católica do Salvador, Arquiteta e Urbanista (UFBA), Mestre em Conservação e Restauro do Patrimônio (UFBA), MBA em Liderança, Inovação e Gestão 3.0 (PUCRS), Pós-graduação em A Moderna Educação: Metodologias, Tendências e Foco no aluno (PUCRS), Coordenadora do Projeto Cultural VI-VER O PATRIMÔNIO - @vopdigital (e-mail: elisangela.leao@ucsal.br)

concepção do projeto. No Brasil, o método mais utilizado ainda é o convencional, onde o profissional identifica através dos projetos executivos e memoriais descritivos os serviços e suas proporções. Este processo exige atenção redobrada para que nada passe despercebido.

O Building Information Modeling (BIM) pode criar um modelo virtual dos elementos de uma edificação, contendo todas as informações, em projeto, de todas as etapas da construção. Nesse contexto, quais as vantagens do uso do BIM para os orçamentos na construção civil?

O uso da tecnologia BIM além de proporcionar uma integração de equipes, noção completa do projeto antes da execução, maior precisão e redução de custos, possibilita também uma inclusão do modelo tridimensional de um projeto com o seu cronograma de atividades, permitindo assim que sejam geradas todas as etapas da obra e, consequentemente, proporcionar a melhor forma de traçar o plano de ataque.

O objetivo geral deste estudo é apresentar o comparativo entre a utilização de métodos manuais e o uso do BIM, no levantamento dos quantitativos para obtenção de um orçamento mais detalhado e próximo ao resultado de um projeto.

O presente trabalho de conclusão de curso de Engenharia Civil trata acerca do BIM, uma inovação tecnológica que permite maior assertividade que os orçamentos tradicionais e obtendo-se assim uma exatidão de todo o processo, desde o planejamento as ordens de execução de serviços, garantindo agilidade e entrega a curto prazo.

A partir destas considerações a respeito da tecnologia BIM, esta pesquisa busca comparar o tempo gasto entre os softwares e demonstrar sua eficácia e assertividade, evidenciando o quanto esta ferramenta de criação e gerenciamento de projetos poderá maximizar e aperfeiçoar a etapa de levantamento de quantitativos de materiais, com relação ao método convencional, onde o processo é realizado de maneira manual.

# **2. METODOLOGIA**

Nesse cenário, foi analisado, inicialmente, o impacto do BIM para aperfeiçoamento de levantamento de quantitativos, em seguida realizou-se estudos e pesquisas em artigos, bibliografias, manuais e guias. Foi escolhido um projeto para estudo, o qual foi realizado o levantamento dos quantitativos através do CAD e planilhas Excel como, também, pelo software Revit. Em seguida, foi feito um comparativo entre o método tradicional e o BIM, observando as vantagens da ferramenta utilizada.

# **3. ORÇAMENTO E O USO DA TECNOLOGIA**

### 3.1. ORÇAMENTO DE OBRAS

O orçamento de obras é uma das informações iniciais que se deseja conhecer ao averiguar determinado projeto. Como se trata de uma atividade econômica, a construção causa gastos consideráveis que devem ser determinados para o estudo da viabilidade do empreendimento. De acordo com Mattos (2006, p.22), "a preocupação com custos começa cedo, ainda antes do início da obra, na fase de orçamentação, quando é feita a determinação dos custos prováveis de execução da obra. O primeiro passo de quem se dispõe a realizar um projeto é estimar quanto ele irá custar".

> Na visão tradicional, um orçamento é uma previsão (ou estimativa) do custo ou do preço de uma obra. O custo total da obra é o valor correspondente à soma de todos os gastos necessários para sua execução. O preço é igual ao custo acrescido da margem de lucro, ou seja,  $C + L = P$ . (GONZÁLEZ, 2008, p. 7)

Sendo assim, o nível de precisão do orçamento é de grande importância e diretamente proporcional à evolução do projeto da obra, dependendo das informações, detalhamentos e dos conhecimentos disponíveis acerca da construção. Segundo Kymmel (2008) "Outra dificuldade na elaboração de um orçamento é a visualização incorreta das informações contidas no projeto", ou seja, caso o mesmo não esteja claro o suficiente, pode originar complicações durante a escolha adequada do tipo de orçamento e na extração dos dados.

O orçamento deve ser formalizado, constituindo-se, então, um documento fundamental para o gerenciamento da obra. Dependendo do seu grau de detalhamento, Mattos o classifica como:

- ➢ Estimativa de custo avaliação expedita com base em custos históricos e comparação com projetos similares. Dá uma idéia aproximada da ordem de grandeza do custo do empreendimento;
- ➢ Orçamento preliminar mais detalhado do que a estimativa de custos pressupõe o levantamento de quantidades e requer a pesquisa de preços dos principais insumos e serviços. Seu grau de incerteza é menor;
- ➢ Orçamento analítico ou detalhado elaborado com composição de custos e extensa pesquisa de preços dos insumos. Procura chegar a um valor bem próximo do custo "real", com uma reduzida margem de incerteza. (MATTOS, 2006, p. 34)

Um orçamento preciso é aquele que se aproxima ao máximo da realidade de uma obra. Para isso, deve ser feito um levantamento de quantitativo, através do projeto, estudo de viabilidade e o memorial descritivo; definição dos custos; despesas indiretas; cálculo do BDI e formação do preço de venda. Sendo assim:

> O orçamento analítico constitui a maneira mais detalhada e precisa de se prever o custo da obra. Ele é efetuado a partir de composições de custos e cuidadosa pesquisa de preços dos insumos. [...] O orçamento analítico vale-se de uma composição de custos unitários para cada serviço da obra, levando em consideração quanto de mão-de-obra, material e equipamento é gasto em sua execução. Além do custo dos serviços (custo direto), são computados também os custos de manutenção do canteiro de obras, equipes técnica, administrativa e de suporte da obra, taxas e emolumentos, etc. (custo indireto), chegando a um valor orçado preciso e coerente. (MATTOS, 2006, p. 42)

"A etapa de levantamento de quantidades (ou quantitativos) é uma das que intelectualmente mais exigem do orçamentista, porque demanda leitura de projeto, cálculos de áreas e volumes, consulta a tabelas de engenharia, tabulação de números, etc." (MATTOS, 2006, p. 44)

## 3.2. LEVANTAMENTO DE QUANTITATIVOS

O levantamento de quantitativos eficiente só é possível quando a etapa de obtenção do projeto for bem realizada, possibilitando adquirir as quantidades de forma mais precisa possível. Deve-se assegurar que o projeto esteja completo e bem detalhado, além de realizar cotação atualizada de todos os recursos necessários, seja de mão-de-obra ou materiais, para a posterior etapa: a orçamentação.

Para Sabol (2008), a "estimativa de custos para projetos de construção tradicionalmente começa com a quantificação - um processo demorado, geralmente composto de componentes de conjuntos de desenhos impressos ou, mais recentemente, desenhos CAD.

O levantamento de quantitativos é um passo indispensável na estimativa de custos de obras de construção civil, visto que, a quantidade de trabalho a ser realizado deve ser mensurada antes que o custo da obra possa ser estabelecido. "Quantitativos de materiais podem ser feitos tanto manualmente como eletronicamente, dependendo da preferência e ferramentas disponíveis para o orçamentista." (ALDER, 2006, p. 2)

Para Mattos (2006, p. 28), "cada serviço identificado precisa ser quantificado. O levantamento de quantitativos é uma das principais tarefas do orçamentista, isso no caso de o projetista não os fornecer detalhadamente." Nesse sentido, um erro mínimo de conta pode impactar diretamente no resultado do processo.

Através dos projetos 2D e com as determinadas medidas extraídas das mensurações manuais, o levantamento de quantitativos é realizado como a seguinte (Figura 1):

| Insumo                                                                                                    | Unidade      | Qnt.   | Preco Unitário | Total      |
|----------------------------------------------------------------------------------------------------|--------------|--------|----------------|------------|
| BLOCO CERAMICO (ALVENARIA DE VEDACAO), DE 9 X 19 X 19 CM                                                                     | MIL          | 0,03   | R\$ 508,04     | R\$ 14,19  |
| TELA DE ACO SOLDADA GALVANIZADA/ZINCADA PARA ALVENARIA, FIO D = *1,20 A<br>1,70* MM, MALHA 15 X 15 MM, (C X L) *50 X 7,5* CM | M            | 0,42   | R\$ 1,64       | R\$ 0,69   |
| PINO DE ACO COM FURO, HASTE = 27 MM (ACAO DIRETA)                                                                            | <b>CENTO</b> | 0,01   | RS 31,23       | R\$ 0,16   |
| AREIA MEDIA - POSTO JAZIDA/FORNECEDOR (RETIRADO NA JAZIDA, SEM TRANSPORTE)                                                   | M3           | 2,58   | R\$ 60,00      | R\$ 154,80 |
| CAL HIDRATADA CH-I PARA ARGAMASSAS                                                                                           | KG           | 387,40 | R\$ 0,63       | RS 244,06  |
| CIMENTO PORTLAND COMPOSTO CP II-32                                                                                           | KG           | 371,26 | R\$ 0,57       | RS 211,62  |
|                                                                                                    |              |        | Total          | R\$ 625.51 |

Figura 1 – Exemplo de tabela de levantamento de quantitativos

Fonte: Carluc, 2020

Por conta da sua habilidade de apresentar um modelo digital a tecnologia BIM propicia vastas possibilidades que podem ser compartilhadas para qualquer parte no ciclo de vida da edificação, desde as etapas dos projetos preliminares até os acabamentos e instalações. "Como um banco de dados visual dos objetos da construção, o BIM pode fornecer quantificações automáticas e precisas, ajudando significativamente na redução da variabilidade das estimativas de custo." (SABOL, 2008, p. 2).

> As informações em um modelo e tipo de estimativa de custo necessária dependem da fase do projeto - variando de modelos esquemáticos de alto nível durante as fases preliminares a estimativas detalhadas conforme os projetos entram em construção. (SABOL, 2008, p. 2)

#### 3.3. BIM (BUILDING INFORMATION MODELING)

"O conceito de BIM surgiu na década de 70, como resultado de pesquisas científicas desenvolvidas em países com tecnologias avançadas voltadas à construção civil. No entanto, a terminologia utilizada é recente, sendo datada apenas no início dos anos 90" (Caderno BIM, 2018, p. 15).

O BIM é uma tecnologia que permite a redução de custos, a diminuição de prazos para entregas de obras e projetos e dos riscos de erros no setor da construção civil. Esse sistema tecnológico permite a criação do modelo virtual de uma edificação antes mesmo de construí-lo, considerando todas as suas etapas: arquitetura, estrutura, instalações e análises. A facilidade de se trabalhar com essa tecnologia é que em apenas uma modificação, os demais ajustes são feitos automaticamente, além de facilitar a comunicação de arquitetos, engenheiros e construtores. Os mesmos conseguem obter informações, interligando-as com a administração e controle de materiais, reduzindo as possibilidades de erros com um trabalho mais eficiente.

Para Charles Eastman (2011), falecido professor do Instituto de Tecnologia da Geórgia e especialista em metodologia BIM:

> Os proprietários podem obter benefícios significativos em projetos usando processos BIM e ferramentas para agilizar a entrega de edifícios de maior qualidade e melhor desempenho. BIM facilita a colaboração entre os participantes do projeto, reduzindo erros e mudanças de campo, levando a um processo de entrega mais eficiente e confiável que reduz o tempo e o custo do projeto. (EASTMAN et al., 2011, p. 151)

No Caderno BIM, tem-se que:

Neste sentido entende-se que é possível que os modelos, além da geometria, carreguem informações compartilháveis e gerenciáveis ao longo de todo o ciclo de vida da edificação, a fim de possibilitar a utilização de mecanismos capazes de processar essas informações e criar ambientes virtuais, onde seja possível a interpretação adequada dos dados oriundos de diferentes softwares, auxiliando as tomadas de decisões de forma colaborativa e, portanto, mais assertiva. (CADERNO BIM, 2018, p. 15)

Segundo Campestrini, "os modelos BIM são a chave para que o BIM seja realizado com sucesso. Servem como base de dados para a modelagem da informação a ser utilizada pela equipe de projetos colaborativa, para criar soluções e tomadas de decisão." (CAMPESTRINI, 2015, p. 30)

> Para fixar o entendimento do modelo BIM, pode-se compará-lo a um software ou a uma planilha eletrônica. Quando necessita-se realizar cálculos precisos e que envolvam várias operações com dados distintos, utiliza-se um software de desenvolvimento de planilha eletrônica onde é realizada uma programação para que os cálculos sejam feitos automaticamente assim que novos dados sejam inseridos. [...]. Um modelo BIM tem a mesma função de uma planilha eletrônica, no entanto é desenvolvido em software específico para a construção civil, facilitando sua programação e o input de dados. (CAMPESTRINI, 2015, p. 30)

Os softwares que utilizam tecnologia BIM são desenvolvidos por empresas internacionais, logo, precisam de adaptações para as peculiaridades dos projetos

nacionais. "A indústria nacional precisa acompanhar a evolução mundial, buscando adaptações da tecnologia BIM ao perfil brasileiro de forma a facilitar a sua implantação em maior escala no país, buscando a modernização dos processos da construção civil." (SOUZA et al., 2009, p. 29).

"O Revit é uma ferramenta que utiliza um novo conceito, o BIM (Building Information Modeling, ou Modelagem da Informação da Construção), com o qual os edifícios são criados de uma nova maneira." (LIMA, 2014, p. 19)

> O nome Revit vem das palavras em inglês "Revise Instantly", que significam Revise Instantaneamente, ou seja, ao desenhar no Revit, as alterações de um objeto se dão instantaneamente em todos os objetos iguais de maneira simultânea e em todas as vistas do desenho em que ele aparece de forma imediata. (LIMA, 2014, p. 20)

## **4. SELEÇÃO DE DADOS PARA ESTUDO COMPARATIVO**

#### 4.1. PROJETO NO AUTOCAD

O projeto escolhido trata-se de uma casa duplex de aproximadamente 100m², contendo no pavimento térreo sala de estar com 19,23m², cozinha 6,20m², área de serviço 3,23m² e lavabo 2,46m². No pavimento superior inclui um hall de 1,16m² que dá acesso às duas suítes de 10,03m² e 9,01m² e banheiros com 3,00m² e 3,44m². Cercada por uma varanda de pergolado de 37,92m². A figura 2 demonstra a planta baixa dos 2 pavimentos e seus respectivos cortes.

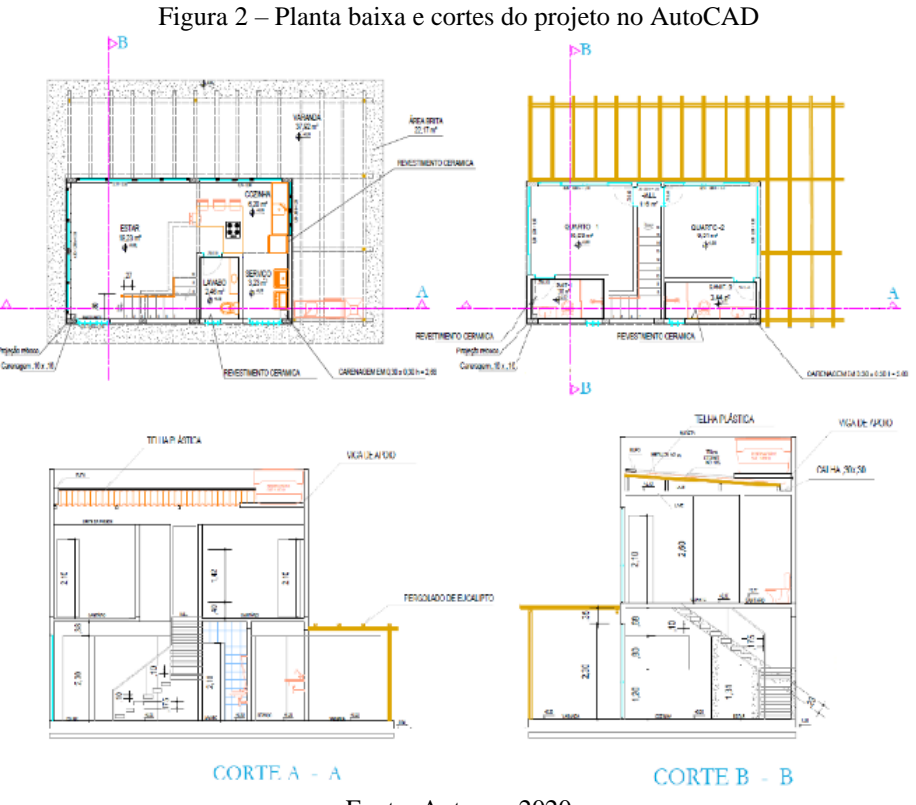

Fonte: Autores, 2020

### 4.2. INSERINDO PROJETO NO REVIT

Após anexar a planta baixa da casa no Revit, pelo vínculo de CAD, fez-se toda a modelagem do projeto, como está sendo exemplificado da figura 3, construindo paredes, lajes, vigas, colocando esquadrias e acabamento, para assim ter uma melhor visualização de como ficará o mesmo e extrair as informações necessárias para o quantitativo.

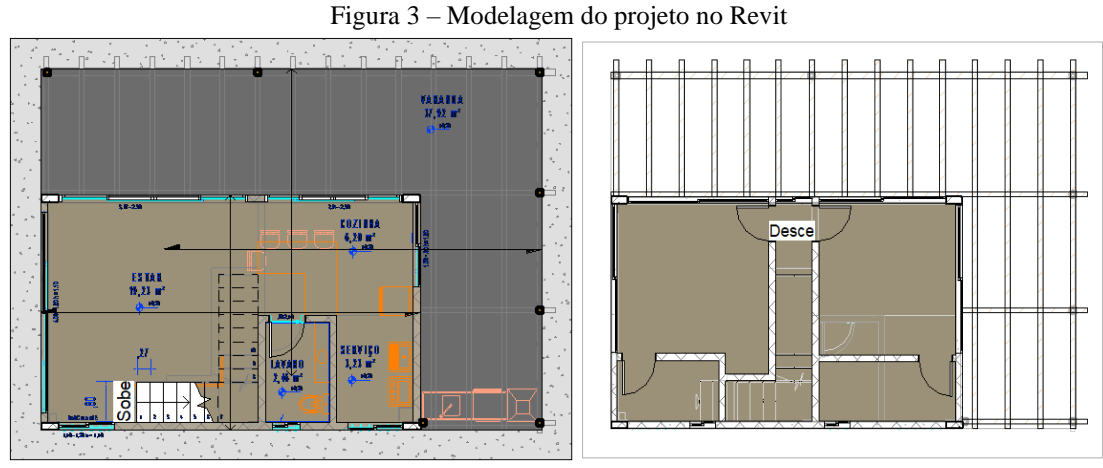

Fonte: Autores, 2020

Trabalhando com a metodologia BIM, o Revit é multidisciplinar e colaborativo, possibilitando uma visualização realista e instantânea de todo o projeto (vistas, cortes e perspectivas) facilitando um rápido acesso às informações e abrindo portas para o trabalho paralelo, ao mesmo tempo no mesmo arquivo. Abaixo, a figura 4 apresenta a perspectiva da casa, detalhando toda a estrutura e acabamento.

#### Figura 4 – Perspectiva do projeto no Revit

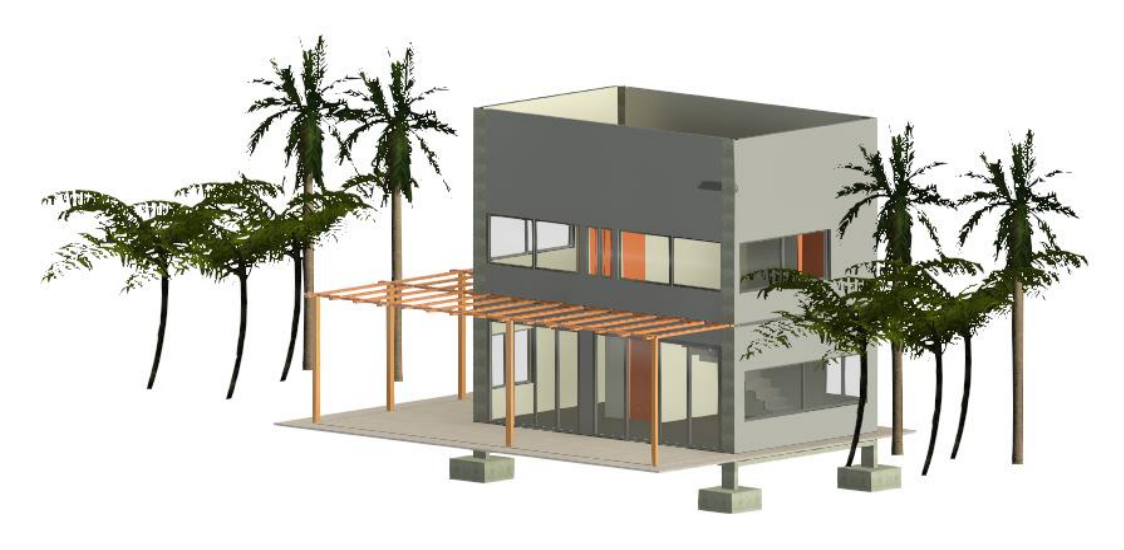

Fonte: [Autores, 2020](https://carluc.com.br/projeto-executivo/quantitativo-de-materiais/)

# **5. EXTRAÇÃO DE QUANTITATIVOS**

### 5.1. NO AUTOCAD

Para levantar os materiais no AutoCAD, é necessário utilizar dados de planilhas auxiliares como a do (SINAPI) Sistema Nacional de Preços e Índices para a Construção Civil para orçamento de obras informando os custos e índices de construção. Na figura 5, a planilha mostra como é feito esse processo de extração de quantidades e em amarelo destaca-se um dos serviços para representação do levantamento em CAD e posterior comparação ao outro método.

| <b>PLANILHA DE QUANTITATIVOS</b> |                          |                                                                                                    |                |                |          |       |                              |
|----------------------------------|--------------------------|----------------------------------------------------------------------------------------------------|----------------|----------------|----------|-------|------------------------------|
| <b>ITEM</b>                      | <b>CÓDIGO</b>            | <b>DESCRIÇÃO</b>                                                                                                    |                |                |          | QTD.  | <b>CUSTO</b><br><b>TOTAL</b> |
|                                  |                          | <b>MOVIMENTO DE TERRA</b>                                                                                                    |                |                |          |       |                              |
| 11                               | 96521                    | ESCAVACÃO MECANIZADA PARA BLOCO DE COROAMENTO OU SAPATA, COM PREVISÃO DE FÔRMA, COM<br>RETROESCAVADEIRA, AF 06/2017                                                                                                    |                | M3             | 32.94    |       |                              |
|                                  | $\overline{\phantom{a}}$ | <b>FUNDACÃO</b>                                                                                                    |                |                |          |       |                              |
| 2.1                              | 96619                    | LASTRO DE CONCRETO MAGRO, APLICADO EM BLOCOS DE COROAMENTO OU SAPATAS, ESPESSURA DE 5<br>CM. AF 08/2017                                                                                                    | M <sub>2</sub> |                | 26.09    |       |                              |
|                                  | 3                        | <b>SUPERESTRUTURA</b>                                                                                                    |                |                |          |       |                              |
| 3.1                              | 95953                    | (COMPOSIÇÃO REPRESENTATIVA) EXECUÇÃO DE ESTRUTURAS DE CONCRETO ARMADO, PARA<br>EDIFICAÇÃO HABITACIONAL UNIFAMILIAR COM DOIS PAVIMENTOS (CASA ISOLADA), FCK = 25 MPA.<br>AF 01/2017                                                                                | M <sub>3</sub> |                | 2.555.50 |       |                              |
|                                  | $\boldsymbol{\Lambda}$   | <b>COBERTURA</b>                                                                                                    |                |                |          |       |                              |
| 41                               | 55960                    | IMUNIZACAO DE MADEIRAMENTO PARA COBERTURA UTILIZANDO CUPINICIDA INCOLOR                                                                                                    | M <sub>2</sub> |                | 5.23     |       |                              |
| 42                               | 92260                    | INSTALAÇÃO DE TESOURA (INTEIRA OU MEIA), BIAPOIADA, EM MADEIRA NÃO APARELHADA, PARA VÃOS<br>MAIORES OU IGUAIS A 3,0 M E MENORES QUE 6,0 M, INCLUSO ICAMENTO. AF  07/2019<br>TELHAMENTO COM TELHA ONDULADA DE FIBROCIMENTO E = 6 MM, COM RECOBRIMENTO LATERAL DE 1 | UN             |                | 383.82   |       |                              |
| 4.3                              | 94210                    | 1/4 DE ONDA PARA TELHADO COM INCLINAÇÃO MÁXIMA DE 10°, COM ATÉ 2 ÁGUAS, INCLUSO ICAMENTO,<br>AF 07/2019                                                                                                    |                | M2             | 40.05    |       |                              |
| 5                                |                          | <b>VEDAÇÃO VERTICAL</b>                                                                                                    |                |                |          |       |                              |
|                                  |                          | <u>ALVENARIA DE VEDAÇÃO DE BLOCOS CERÂMICOS FURADOS NA VERTICAL DE </u>                                                                                                    |                |                |          |       |                              |
|                                  |                          | 9X19X39CM (ESPESSURA 9CM) DE PAREDES COM ÁREA LÍQUIDA MENOR QUE                                                                                                    |                |                |          |       |                              |
| 5.1                              | 87483                    | 6Mª COM VÃOS E ARGAMASSA DE ASSENTAMENTO COM PREPARO EM                                                                                                    | M <sub>2</sub> | 50.54          | 21.3     |       |                              |
|                                  |                          | BETONEIRA, AF 06/2014                                                                                                    |                |                |          |       |                              |
|                                  |                          | <u>ALVENARIA DE VEDAÇÃO DE BLOCOS CERÂMICOS FURADOS NA VERTICAL DE </u>                                                                                                    |                |                |          |       |                              |
|                                  |                          | 9X19X39CM (ESPESSURA 9CM) DE PAREDES COM ÁREA LÍQUIDA MAIOR OU                                                                                                    |                |                |          |       |                              |
| 5.2                              | 87489                    | IGUAL A 6M <sup>2</sup> COM VÃOS E ARGAMASSA DE ASSENTAMENTO COM PREPARO                                                                                                    | M2             |                | 43.15    | 148.7 |                              |
|                                  |                          |                                                                                                    |                |                |          |       |                              |
|                                  |                          | EM BETONEIRA. AF 06/2014                                                                                                    |                |                |          |       |                              |
| 64                               | 87262                    | REVESTIMENTO CERÃMICO PARA PISO COM PLACAS TIPO PORCELANATO DE DIMENSÕES 60X60 CM                                                                                                    |                | M <sub>2</sub> | 112.03   |       |                              |
|                                  |                          | APLICADA EM AMBIENTES DE ÁREA ENTRE 5 Mº E 10 Mª. AF  06/2014<br>REVESTIMENTO CERAMICO PARA PISO COM PLACAS TIPO PORCELANATO DE DIMENSOES 60X60 CM                                                                                                    |                |                |          |       |                              |
| 6.5                              | 87263                    | APLICADA EM AMBIENTES DE ÁREA MAIOR QUE 10 M <sup>2</sup> . AF_06/2014                                                                                                    |                | M <sub>2</sub> | 103.61   |       |                              |
|                                  |                          | <b>REVESTIMENTO</b>                                                                                                    |                |                |          |       |                              |
| 7.1                              | 87877                    | CHAPISCO APLICADO EM ALVENARIAS E ESTRUTURAS DE CONCRETO INTERNAS. COM ROLO PARA<br>TEXTURA ACRÍLICA, ARGAMASSA INDUSTRIALIZADA COM PREPARO EM MISTURADOR 300 KG, AF 06/2014                                                                                      |                | M <sub>2</sub> | 7.48     |       |                              |
|                                  |                          | CHADISCO ADI ICADO EM ALVENARIA (SEM DRESENCA DE VÃOS) E ESTRUITURAS DE CONCRETO DE                                                                                                    |                |                |          |       |                              |

Figura 5 – Planilha de quantitativos pelo método convencional

Fonte: Autores, 2020

A planilha contém alguns dos serviços que são a base para a construção de um empreendimento. Cada serviço de acordo com o SINAPI possui um código que fornece preços de diversos fornecedores. Foi escolhido o serviço de alvenaria para demonstração desse processo.

### 5.2. NO REVIT

Ao fazer a modelagem do projeto, deve-se atentar aos detalhes, como medidas e escolha do material, pois os mesmos interferem diretamente nas tabelas que serão geradas

posteriormente. O software permite gerar diversas informações sobre um determinado serviço, desde sua área até o modelo do item.

A figura 6 indica o primeiro passo a ser feito para obtenção dessas tabelas, no software Revit, na aba de propriedades, em Tabela/Quantidades seleciona Nova tabela/quantidades onde será direcionado para uma lista de filtros.

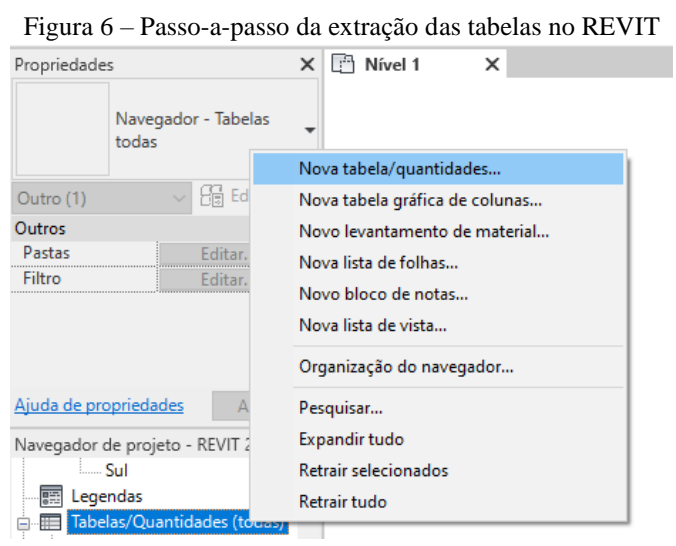

Fonte: Autores, 2020

A lista de filtros, como mostra a figura 7, fornece algumas das etapas de serviço como, por exemplo, arquitetura. Em cada filtro existem diversas categorias, as quais serão quantificadas. Ao escolher uma delas, como exemplificado abaixo, ao lado existe a opção de alterar o nome que será o título da tabela e que pode ser modificado a qualquer momento posteriormente.

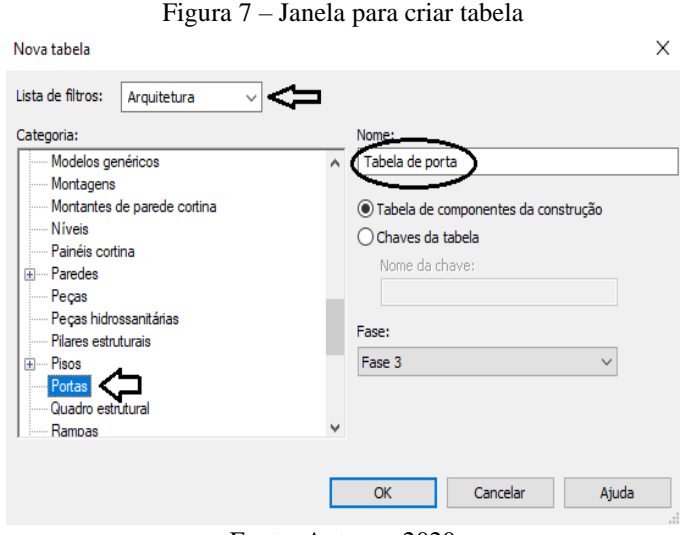

Fonte: Autores, 2020

Após a escolha da categoria, na janela de propriedades da tabela, o programa mostra uma série de campos disponíveis onde define quais parâmetros que se deseja obter acerca do material e ordená-los conforme desejado, como aponta a figura 8. Nas abas é possível formatar as informações e a aparência das tabelas.

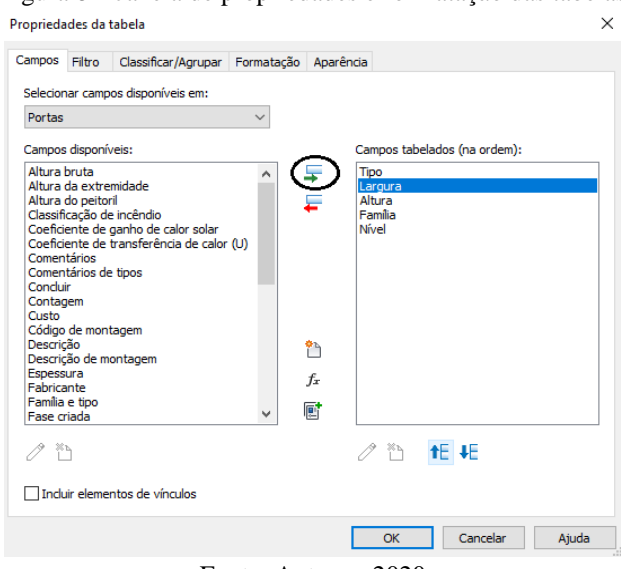

Figura 8 – Janela de propriedades e formatação das tabelas

Fonte: Autores, 2020

O software apresenta vários tipos de tabelas, nas quais pode-se extrair os devidos quantitativos, uma delas é de quantidade e a outra de levantamento de material. Enquanto na de quantidade não é feita a especificação dos materiais e apenas os contabiliza, a de levantamento, fornece informações de todas as camadas que compõem o item, dialogando com o ciclo de vida de cada elemento construído. As tabelas são completas e podem ser ajustadas de acordo com as necessidades, facilitando sua análise individual. Abaixo é possível observar, através da figura 9, a tabela final, realizada apenas para o serviço de parede, com todas as áreas úteis que serão lançadas em uma planilha para adquirir o orçamento.

| <tabela de="" parede=""></tabela> |                    |             |               |                   |  |  |  |  |
|-----------------------------------|--------------------|-------------|---------------|-------------------|--|--|--|--|
| c<br>D<br>Α<br>в                  |                    |             |               |                   |  |  |  |  |
| <b>Tipo</b>                       | Altura desconecta  | Comprimento | Familia       | E.<br>Área        |  |  |  |  |
|                                   |                    |             |               |                   |  |  |  |  |
| parede 14                         | $2,80 \, \text{m}$ | 7.46 m      | Parede básica | 6 <sup>m²</sup>   |  |  |  |  |
| parede 14                         | $2,80 \; \text{m}$ | 4,56 m      | Parede básica | $11 \text{ m}^2$  |  |  |  |  |
| parede 14                         | $2,80 \, \text{m}$ | 7,46 m      | Parede básica | 18 <sup>m²</sup>  |  |  |  |  |
| parede 14                         | $2,80 \, \text{m}$ | 4,56 m      | Parede básica | 8 m <sup>2</sup>  |  |  |  |  |
| parede 14                         | $4,00 \; m$        | 7,46 m      | Parede básica | 23 <sub>m²</sub>  |  |  |  |  |
| parede 14                         | 4.00 m             | 4.56 m      | Parede básica | 15 <sup>m²</sup>  |  |  |  |  |
| parede 14                         | $4,00 \, m$        | 7,46 m      | Parede básica | 29 <sub>m²</sub>  |  |  |  |  |
| parede 14                         | $4,00 \, \text{m}$ | 4,56 m      | Parede básica | $14 \text{ m}^2$  |  |  |  |  |
| parede 14 interna                 | 2,68 m             | $2,15 \; m$ | Parede básica | 6 <sup>m²</sup>   |  |  |  |  |
| parede 14 interna                 | $2,68$ m           | $1,43 \; m$ | Parede básica | 2 m <sup>2</sup>  |  |  |  |  |
| parede 14 interna                 | 2,68 m             | 2,15 m      | Parede básica | 5 <sup>m²</sup>   |  |  |  |  |
| parede 14 interna                 | $2,50 \; m$        | 4,56 m      | Parede básica | 9 <sub>m²</sub>   |  |  |  |  |
| parede 14 interna                 | 2.50 m             | 3,60 m      | Parede básica | 7 m <sup>2</sup>  |  |  |  |  |
| parede 14 interna                 | $2,50 \; m$        | $1,08 \; m$ | Parede básica | 2 m <sup>2</sup>  |  |  |  |  |
| parede 14 interna                 | 2.50 m             | $1,38 \; m$ | Parede básica | 3 <sup>m²</sup>   |  |  |  |  |
| parede 14 interna                 | 2,50 m             | 2,34 m      | Parede básica | 4 m <sup>2</sup>  |  |  |  |  |
| parede 14 interna                 | $2,50 \text{ m}$   | 3,10 m      | Parede básica | 6 <sub>m²</sub>   |  |  |  |  |
| Total geral: 17                   |                    |             |               | $170 \text{ m}^2$ |  |  |  |  |

Figura 9 – Tabelas criadas pelo Revit

Fonte: Autores, 2020

Assim como no levantamento do AutoCAD, as quantidades alcançadas nas tabelas do Revit são anexadas em uma planilha, juntamente, com seu custo unitário, extraído da tabela do SINAPI para geração do custo total, ou seja, seu orçamento final, como exemplificado na figura 10.

|      | T igula To - Levanianichto de quantitativos com Revit |                                                                                                    |                |       |     |  |  |  |  |
|------|-------------------------------------------------------|----------------------------------------------------------------------------------------------------|----------------|-------|-----|--|--|--|--|
|      |                                                       | <b>VEDAÇÃO VERTICAL</b>                                                                                                    |                |       |     |  |  |  |  |
| -5.1 | 87483                                                 | ALVENARIA DE VEDAÇÃO DE BLOCOS CERÂMICOS FURADOS NA VERTICAL DE<br>9X19X39CM (ESPESSURA 9CM) DE PAREDES COM ÁREA LÍQUIDA MENOR QUE<br><u>I6Mª COM VÃOS E ARGAMASSA DE ASSENTAMENTO COM PREPARO EM </u><br>BETONEIRA AF 06/2014             | M <sub>2</sub> | 50.54 | 18  |  |  |  |  |
| 52   | 87489                                                 | ALVENARIA DE VEDAÇÃO DE BLOCOS CERÂMICOS FURADOS NA VERTICAL DE<br>9X19X39CM (ESPESSURA 9CM) DE PAREDES COM ÁREA LÍQUIDA MAIOR OU<br>IIGUAL A 6M <sup>2</sup> COM VÃOS E ARGAMASSA DE ASSENTAMENTO COM PREPARO<br>EM BETONEIRA. AF 06/2014 | M <sub>2</sub> | 43.15 | 152 |  |  |  |  |

Figura 10 - Levantamento de quantitativos com Revit

Fonte: Autores, 2020

# **6. ANÁLISE DO ESTUDO COMPARATIVO**

Ter um orçamento de forma rápida e precisa utilizando a tecnologia CAD, sem dúvida é um grande desafio, visto que deve-se levantar as quantidades manualmente toda vez que o projeto é alterado. A tecnologia BIM consegue agilizar todo o processo, tornando-o além de ágil, seguro e com atualização automática dos dados.

Comparados aos quantitativos manuais, com as informações retiradas através de ferramentas de projeto, baseados em elementos primitivos gráficos, no qual o fluxo do processo para obtenção dos dados são demorados e sujeitos a erros humanos, o sistema BIM, além de alcançar uma maior agilidade e ser um meio confiável, os quantitativos são consequências diretas da sua modelagem, através de objetos paramétricos, ou seja, os mesmo serão precisos se a sua modelagem for feita da forma correta.

O tempo que é gasto com a realização do processo de levantamento de quantidades é um dos fatores mais importantes para o profissional que irá executá-lo, principalmente, quando se tem uma elevada demanda no mercado. A figura 11 apresenta a comparação entre o tempo gasto pelos dois softwares.

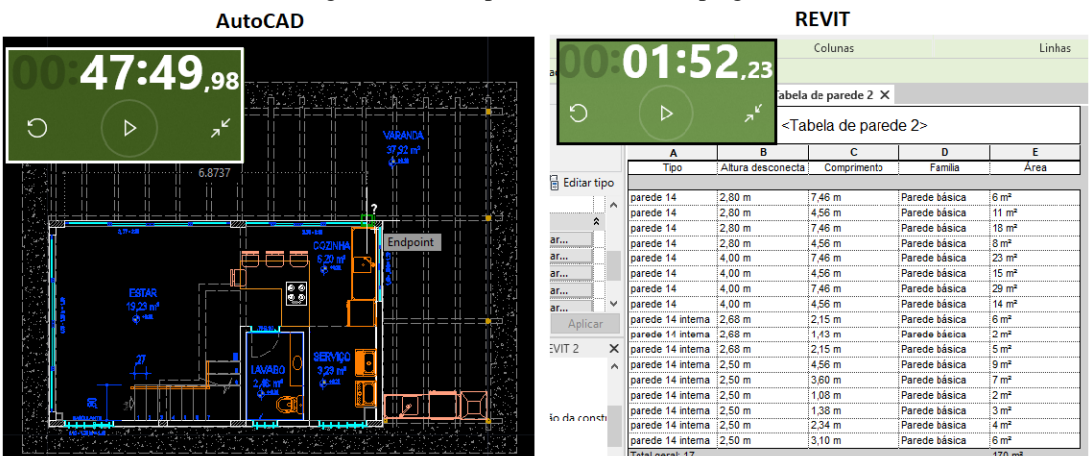

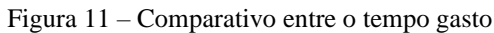

Fonte Autores, 2020

É possível visualizar que o tempo que se levou para realizar o levantamento no AutoCAD foi de, aproximadamente, 48 minutos, enquanto no Revit foram cerca de 2 minutos. Vale ressaltar que, caso o projeto necessite de alguma modificação, como, por exemplo, a espessura de uma parede, esse processo no AutoCAD deve ser refeito e no Revit alterase, apenas, a sua configuração, alcançando, instantaneamente, os resultados.

Outro fator a se observar é diferença no custo gerado. A figura 12, a seguir, representa a planilha com o orçamento, na etapa de vedação vertical, extraído pelos dois programas.

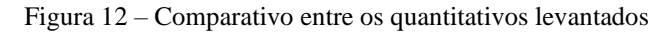

**AutoCAD** 

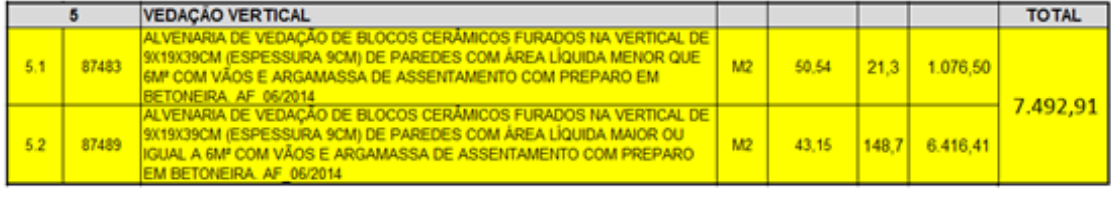

**REVIT** 

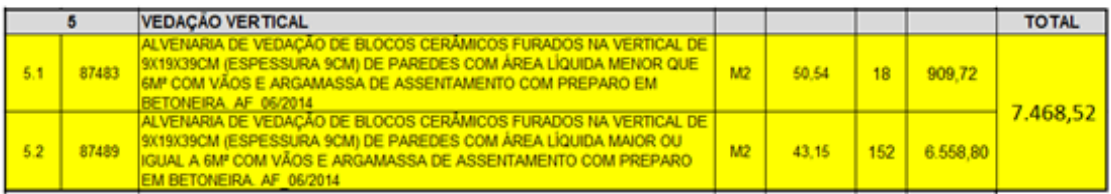

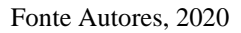

Pode-se perceber a diferença entre os dois levantamentos quantitativos, utilizando cada um dos métodos estudados. Ao mesmo tempo que no Revit, o serviço de alvenaria para área líquida menor que 6m² foi R\$166,78 mais barato que no AutoCAD, para o serviço com área maior que 6m² obteve-se um aumento de R\$142,39. Contudo, no custo total do serviço de vedação vertical, o Revit economizou R\$24,39, pois ao contrário do AutoCAD que necessita de alguém para extrair as medidas do projeto, o software consegue obter os dados automaticamente após a modelagem do projeto, de forma mais precisa, minuciosa e rápida.

# **7. CONSIDERAÇÕES FINAIS**

O levantamento de quantitativos é um dos aspectos fundamentais para quem vai orçar uma obra. Através dos dados obtidos dos diferentes modelos de levantamento de material, não há como negar que o método convencional, ou seja, aquele que extrai bases do projeto no AutoCAD, além de ser um processo demorado e trabalhoso, é também suscetível a erros constantes. As etapas para quantificação no CAD são aquelas que se apresentam visivelmente, isso significa, que são facilmente cotadas no projeto, logo a atenção para obtenção dos dados deve ser redobrada, pois o risco de mencionar uma medida errada pode mudar toda uma execução futura. Dentre estas etapas estão alvenaria, cobertura, revestimento e pintura.

O Revit, como ferramenta do BIM, por sua vez, pode durante todo o período do projeto realizar estimativas de custos por conta da sua capacidade de adição de informações no modelo, reduzindo os prazos para a entrega do orçamento da edificação, adquirindo um maior nível de precisão nas quantificações como uma de suas vantagens. As tabelas produzidas possuem propriedades que proporcionam a personalização da forma de organização e exibição dos serviços, permitindo uma visualização mais clara dos quantitativos que interessa mostrar. Estes estágios concedem uma geração automatizada pelo programa, tornando assim mais rápido e preciso o processo.

Com os resultados obtidos, através do estudo de caso, utilizando os dois meios de quantificação, é notório que a tecnologia BIM chegou para trazer benefícios para a construção civil, oferecendo um sistema transformador. Proporciona uma quantificação correta e automatizada de todos os elementos existentes, otimizando prazos das entregas de orçamentos, reduzindo a incidência de erros, melhorando a estimativa de custos e tornando maior a exatidão de uma orçamentação clara, ágil e assertiva.

Para o profissional de engenharia da construção civil, a utilização dos dois softwares é amplamente benéfica. No entanto, com o avanço da tecnologia, o emprego do Revit permite uma melhor visão e acompanhamento geral do projeto, reduzindo o retrabalho, corte de desperdícios, aumento da produtividade, além de compatibilizar os serviços identificando possíveis problemas quanto à integração do sistema estrutural, hidráulico, elétrico e arquitetônico, dando segurança na hora de documentar, entregar e gerenciar o projeto com suas devidas informações. É um dos desenvolvimentos mais promissores na indústria da arquitetura, engenharia ou construção contendo uma diversificação de conhecimentos.

A necessidade de uma constante atualização, principalmente no ramo da engenharia é de extrema importância, pois o mercado da construção civil tem se desenvolvido rapidamente, buscando cada vez novas ferramentas e metodologias, poupando assim tempo e dinheiro.

# **REFERÊNCIAS**

ALDER, M.A. Comparing time and accuracy of building information modeling to on screen takeoff for a quantity takeoff of a conceptual estimate. Master of Science Thesis – School of Technology – Brigham Young University, 2006.

CABRAL, C**. Implantação da Metodologia BIM em escritórios de projeto e construção.** Instituto Brasileiro de Educação Continuada – INBEC.

CADERNO BIM. **Caderno de Especificações Técnicas para Contratação de Projetos em BIM – Edificações**. Governo do Estado Paraná, Curitiba, 2018.

CAMPESTRINI, T. F., GARRIDO, M. C., JUNIOR, R. M., SCHEER, S., FREITAS, M. C. D. **Entendendo BIM:** uma visão do projeto de construção sob o foco da informação. 1.ed., Curitiba, 2015.

EASTMAN, C., TEICHOLZ, P., SACKS, R., LISTON, K. BIM Handbook: A Guide to Building Information Modeling for Owners, Managers, Designers, Engineers, and Contractors. Hoboken: Wiley, 2011.

GONZÁLEZ, Marco Aurélio Stumpf. **Noções de Orçamento e Planejamento de Obras.** São Leopoldo: UNISINOS – Universidade do Vale do Rio dos Sinos, 2008.

LIMA, C. C. Autodesk Revit Architecture 2014: Conceitos e Aplicações. 1. ed. São Paulo: Érica, 2014.

MATTOS, A. D. Como preparar orçamentos de obras: dicas para orçamentistas, estudos de caso e exemplos. São Paulo: Editora Pini, 2006.

SABOL, L. **Challenges in cost estimating with Building Information Modeling.** San Diego: IFMA World Workplace, 2008.

SANTOS, A.; ANTUNES, C.; BALBINOT, G. **Levantamento de Quantitativos de Obras:** Comparação entre o método tradicional e experimentos em tecnologia BIM. 2013. 22f. Trabalho de Conclusão de Curso (Especialização) - Programa de Pós graduação em Engenharia de Construção Civil – PPGECC, UFPR, Curitiba, Paraná, Brasil, 2015.

SILVA, G.; OLIVEIRA, M. **Estudo Comparativo entre o software REVIT e métodos convencionais para levantamentos de quantitativos.** Trabalho de Conclusão de Curso (Graduação) – Engenharia Civil. Centro Universitário CESMAC. Maceió, Alagoas, 2019.

SOUZA, L. L. A.; AMORIM, S. R. L.; LYRIO, A M. **Impactos do uso do BIM em escritórios de arquitetura: oportunidades no mercado imobiliário.** São Paulo: Gestão & Tecnologia de Projetos, v. 4, n. 2, 2009.